## 不動産登記規則第 93 条不動産調査報告書(改定版)作成ソフト

## アップデート方法について

アップデート版ソフトのインストール方法は、以下のとおりです。

1 初期インストーラ「不動産登記規則第 93 条不動産調査報告書(改定版)作成ソフト ver1.0 版」を インストールする。

 連合会ホームページ「会員の広場-ダウンロード関係」内または、所属の土地家屋調査士会のホー ムページ(公開している会のみ)からダウンロードして下さい。 (公開の有無については、所属の土地家屋調査士会にお訪ねください。)

アップデート版をインストールする際は、必ず先に 1.0 版をインストールしてください。

## 2 初期インストーラ(1.0版)がインストールされたことを確認し、アップデートソフト(最新版)を インストールする。

(1) 最新版ソフトをインストールする。

ı ı ı ļ.

> 連合会ホームページ又は、所属の土地家屋調査士会のホームページ(公開している会のみ)から最 新版ソフトをダウンロードしてください。

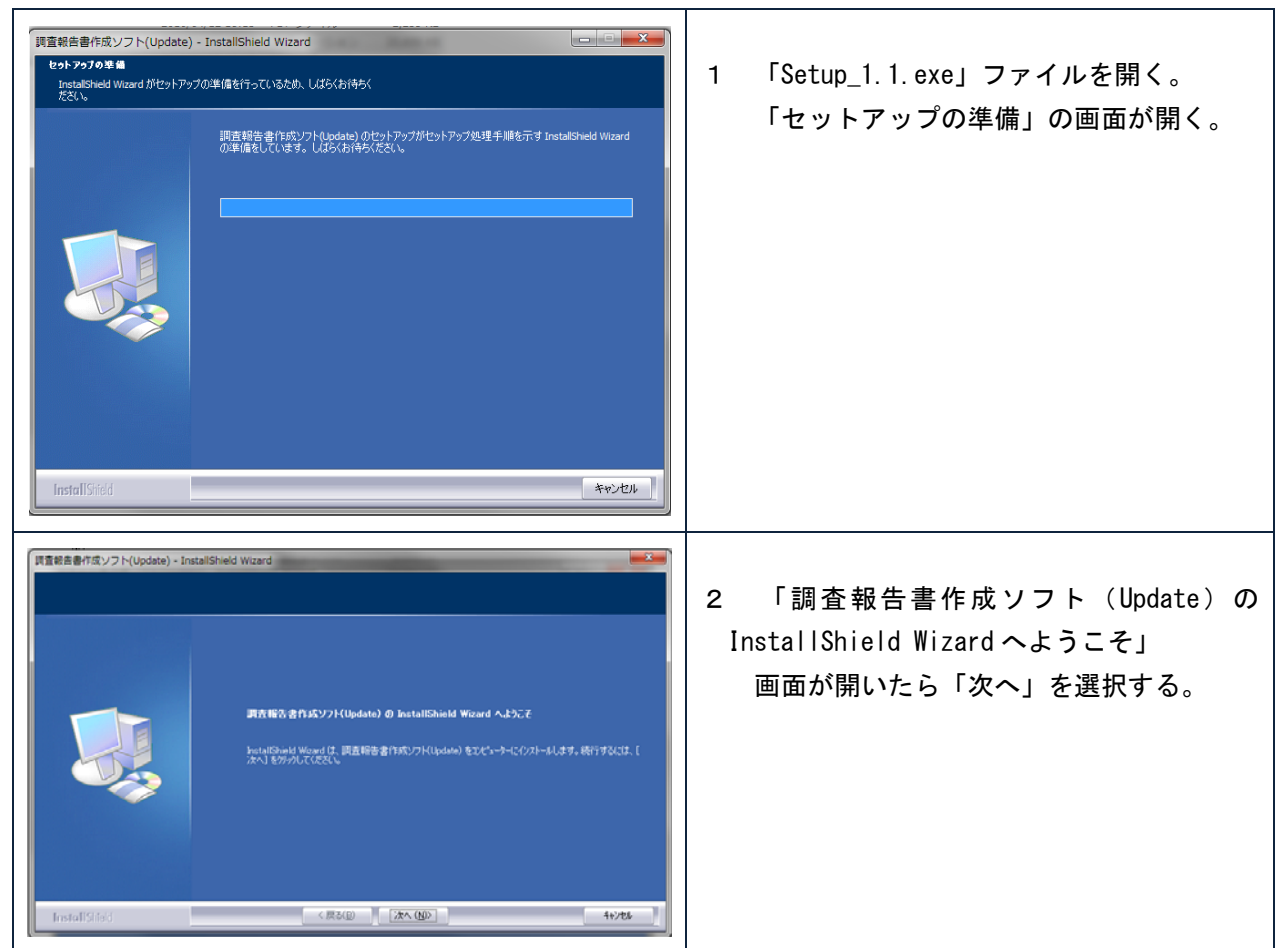

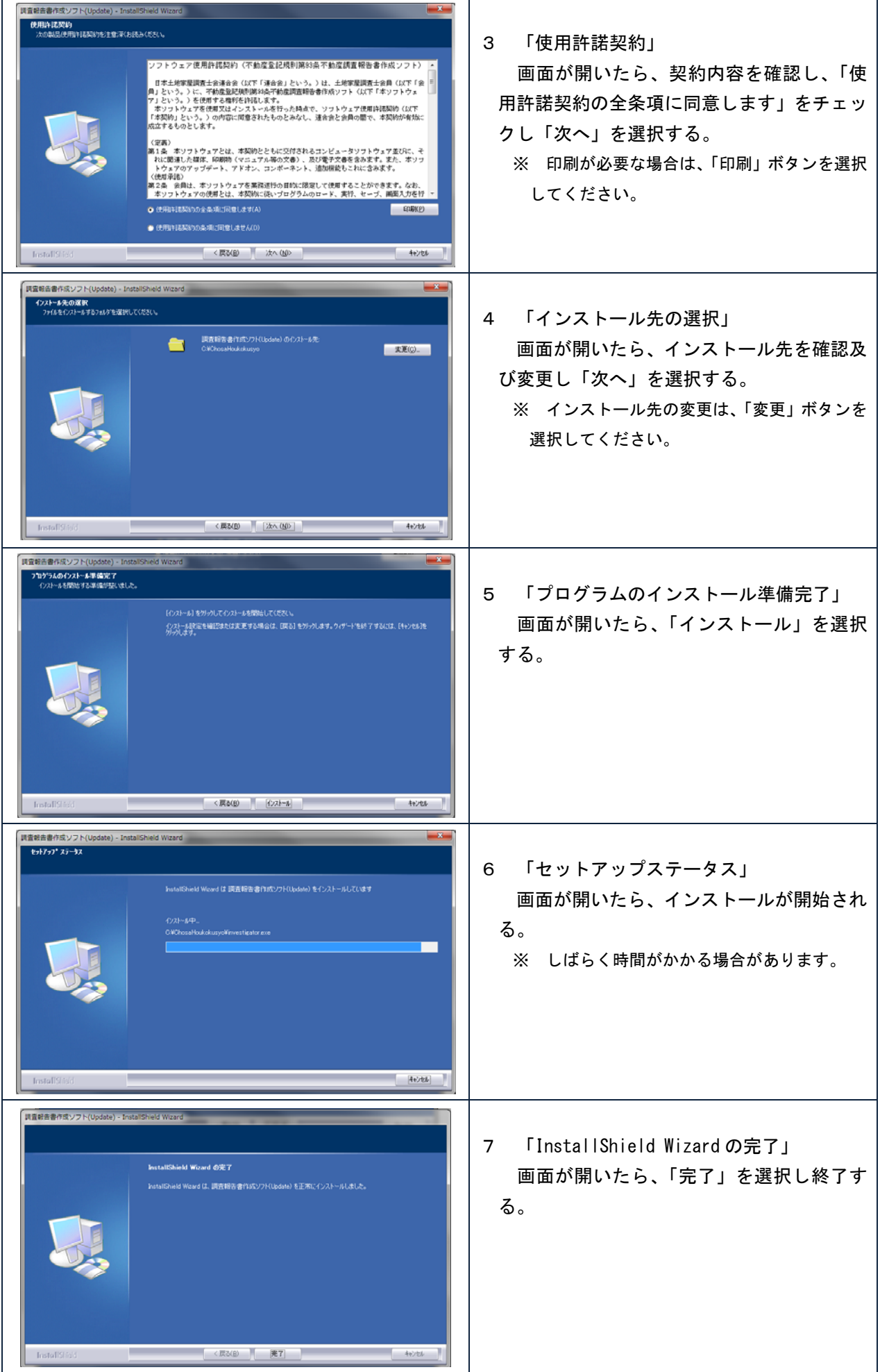

## (2) ソフトを起動しバージョンを確認する。

ソフトを起動し、以下の場所が最新版のバージョンになっている確認してください。

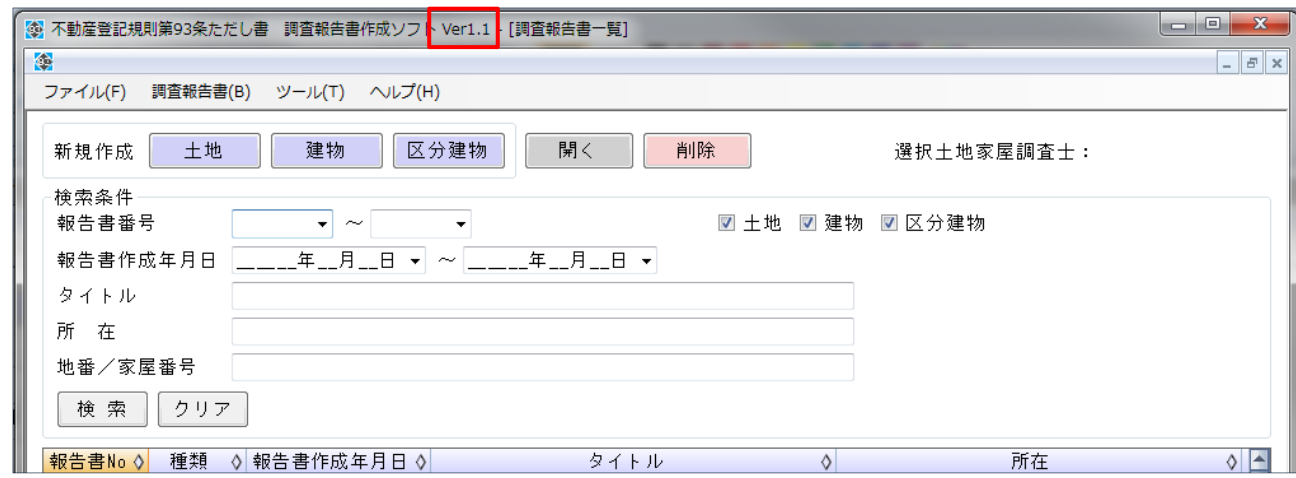

以上で、アップデートは終了です。